# PostgreSQL on ZFS

Replication, Backup, Human-disaster Recovery, and More.

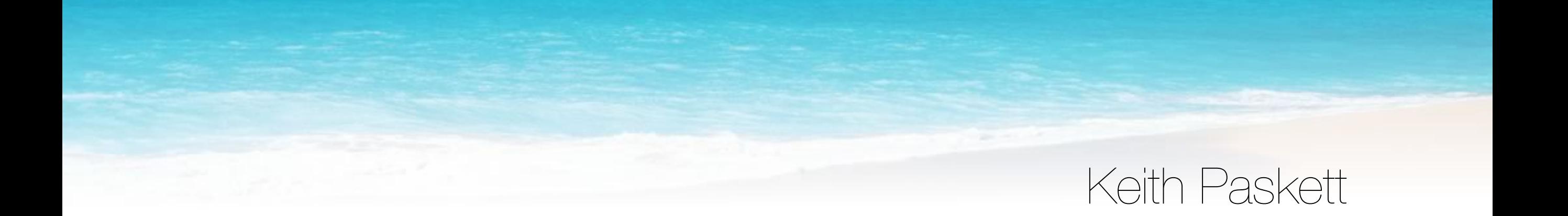

### Agenda

- 1. Introductions
- 2. Database challenges that ZFS alleviates
- 3. ZFS/OpenIndiana overview and practice
- 4. Database replication & backup via ZFS
- 5. Cloning for validation, testing and recovery
- 6. ZFS and point-in-time recovery
- 7. ZFS with file/streaming replication
- 8. Conclusion
- 9. Q&A

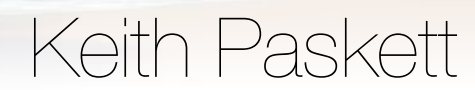

#### Introductions

1. Name 2. A little about yourself 3. Postgres experience level 4. Unix/Linux command line comfort level 5. What you expect to get out of this tutorial

Photo copyright Keith Paskett

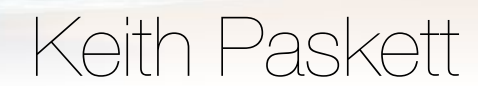

#### Backup & Recovery Disconnect

- Less likely disaster scenarios
	- Server failure
	- Multiple simultaneous drive failures
	- Data center flattened by (choose your disaster)
- Common 'human' disaster scenarios
	- Dropped table
	- Deleted data
	- Altered data
- Many backup solutions focus on the less likely

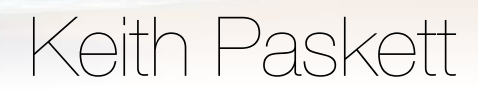

#### I Wish I Could...

- Test an upgrade script on 2TB database without having to set up a server with 2TB
- Quickly roll back from an upgrade if things go badly
- Have point-in-time access to a large database without having to do a restore

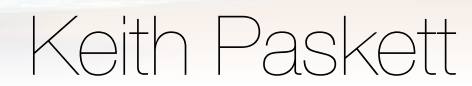

#### ZFS Advantages for Databases

- Fast efficient replication
- Low/No-impact snapshots
- Read/write access to snapshots via clones
- Pool physical devices
- Bidirectional incremental send/receive
- Solid State cache drives.
- Upgrade to larger physical drives with 0 downtime
- Continuous integrity checking and automatic repair

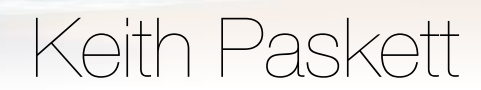

# VM setup and practice

VM available at http://static3.usurf.usu.edu/pgopen-zfs.ova

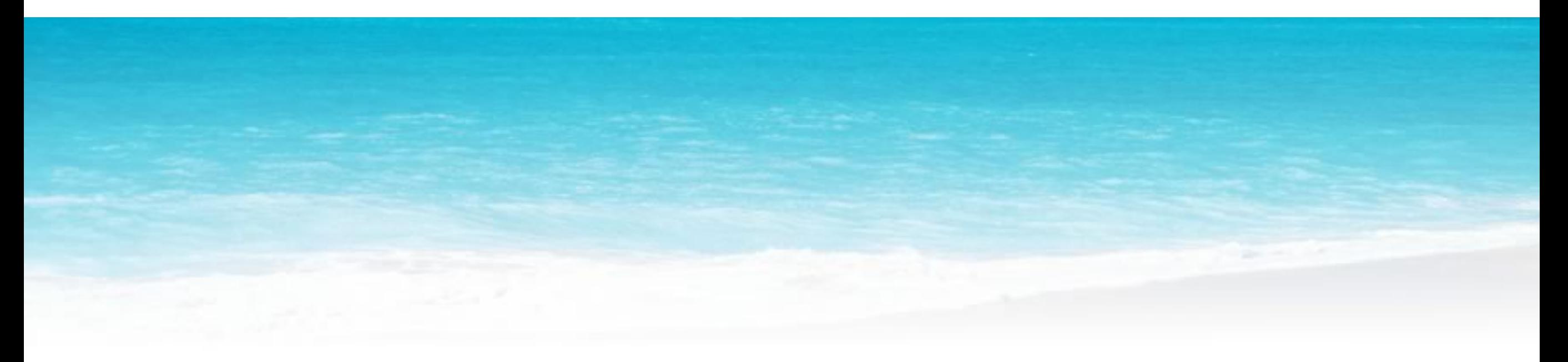

## VM Setup and Practice

- Import the OpenIndiana VM start it up and log in: username/password: admin/nimda
- mv .bin bin then restart your terminal
- Start up all zones: pfexec bin/start-zones.sh
- Create the filesystem: rpool/myfs
- Add some content: cp -r Downloads /rpool/myfs/
- Create a snapshot: zfs snapshot rpool/myfs@rep1
- Add more content: cp -r Documents /rpool/myfs/
- Replicate from the first snapshot:
	- zfs send rpool/myfs@rep1 | zfs recv rpool/myfs-copy@rep1
- Destroy both new filesystems:

zfs destroy -r rpool/myfs; zfs destroy -r rpool/myfs-copy

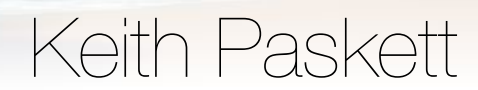

#### ZFS - It's all about the snapshots

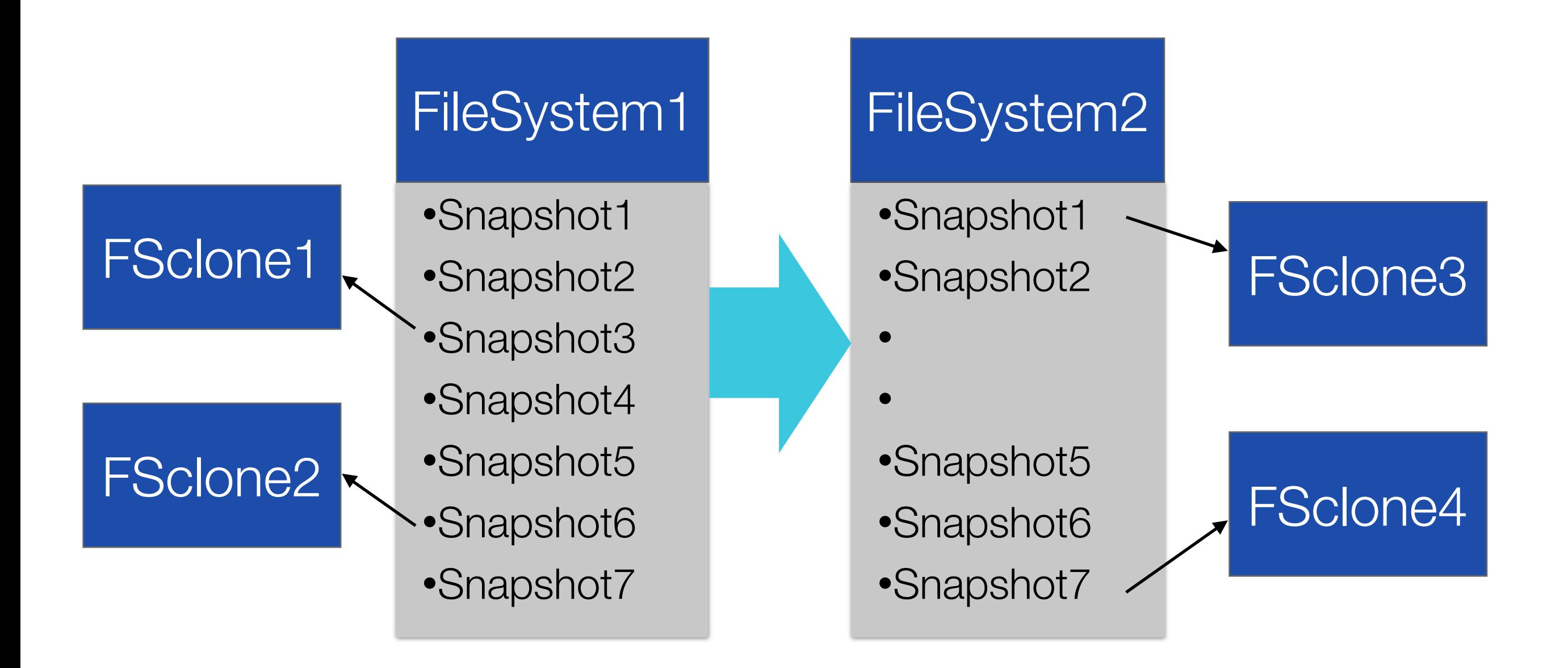

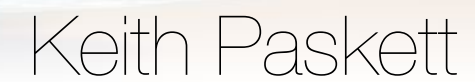

#### Exercise 1 - Send & Receive

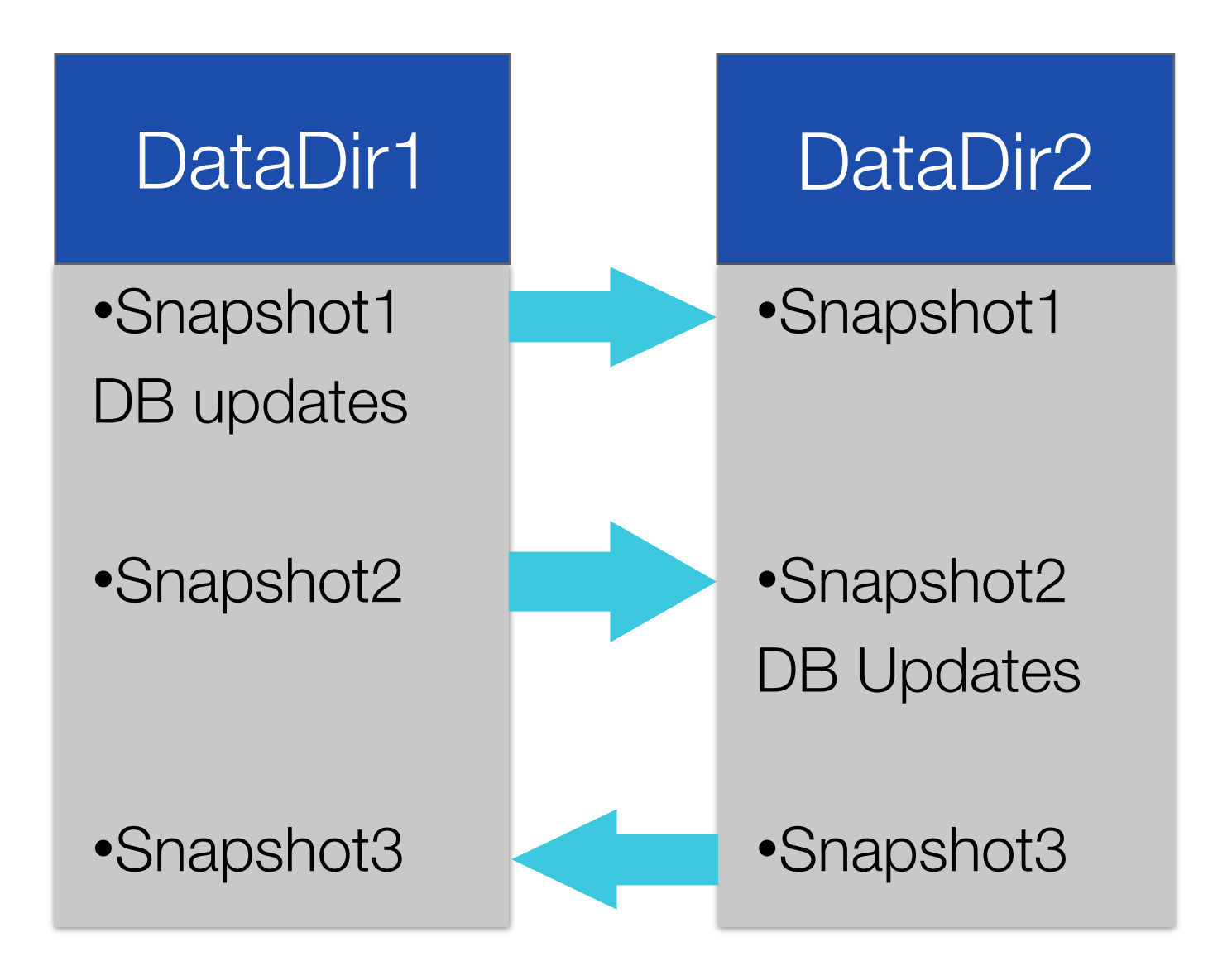

"ls Documents" to see files with exercize steps

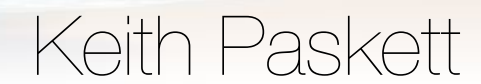

#### Accessing Snapshot Contents

- .zfs directory
	- 'cd .zfs/snapshot/snapname' from base ZFS directory
	- 'Is -a' won't show the .zfs directory
	- Snapshot directories are read only
	- Tape backup of snapshot directory will be consistent
- Create a clone from a snapshot
	- zfs clone fsname@snapshotname clonename
	- Clones are writable
	- Only take additional disk space as data is changed
	- Simply awesome for replicating a TB database in seconds

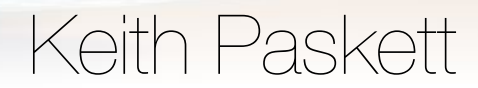

#### Exercise 2 - Clone & Recover

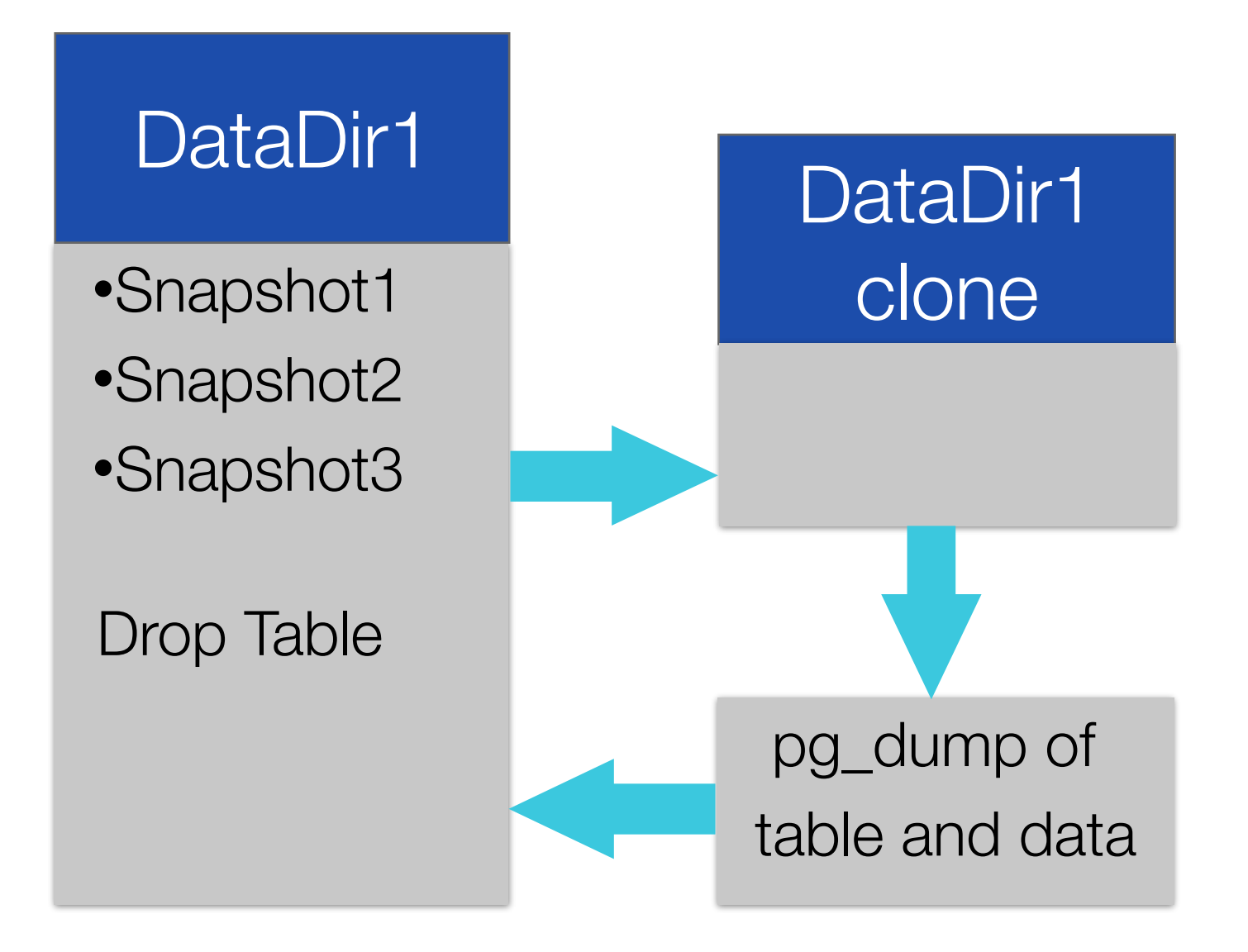

"ls -a Documents" to see files with exercize steps

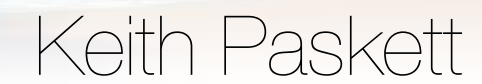

#### Snapshots + Point-in-time Recovery.

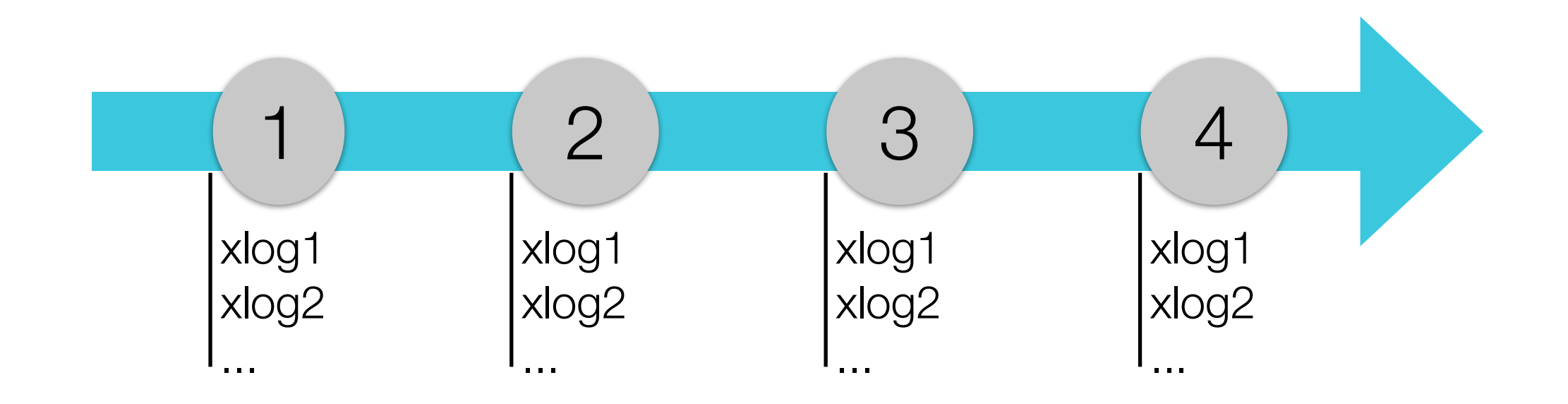

#### Transaction log archive

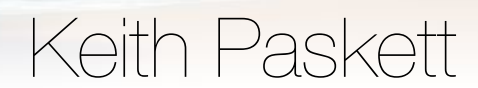

#### Snapshot Frequency

- Tune to your needs
- My preference for transactional databases
	- Every 10-20 minutes, keep for 9 hours
	- Daily, keep for 10 days
	- Weekly, keep for 8 weeks
- Cronable script in admin's bin directory

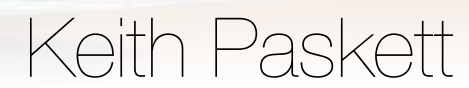

#### The OpenIndiana Virtual Machine

#### **Global zone**

- The /shared1 and /shared2 directories in the global zone are the same as /shared1 and /shared2 in zones 1-4
- Each zone has its own isolated postgres instance
- Zones are connected on a local network using the 192.168.127.x subnet

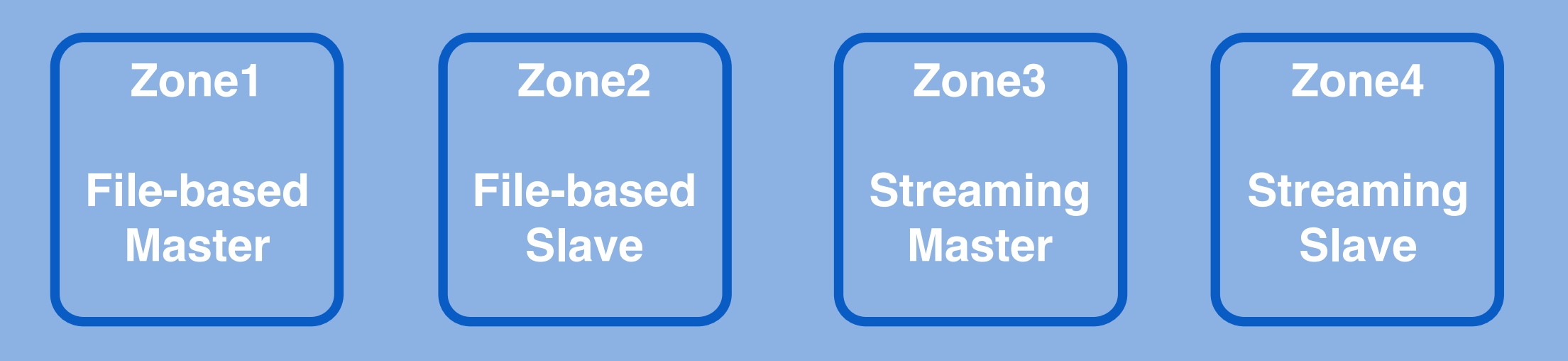

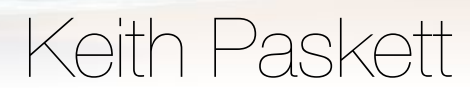

#### The OpenIndiana VM Zones

- Become all-powerful: pfbash
- Start host only network: bin/start-network.sh
- List zones: zoneadm list -cv
- Boot a zone: zoneadm -z zonename boot
- Boot all zones: pfexec bin/start-zones.sh
- Log in to a zone: pfexec zlogin -l postgres zonename
- Start/Stop postgres in a zone (as user postgres): bin/start-pg.sh and bin/stop-pg.sh
- View/edit zone configuration: zonecfg -z zonename
- Scripts to launch zone-to-zone Postgres replication are in admin's bin directory

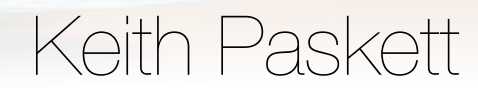

#### Summary & Caveats

- Great for quick duplication of very large databases
- Very efficient for periodic updates of replicas
- Combine snapshots with transaction log archives for faster access to point-in-time.
- Disk space only freed when files and snapshots deleted
- Have to shut down the 'receiving' DB during the update
- Linux port in progress (not production ready)

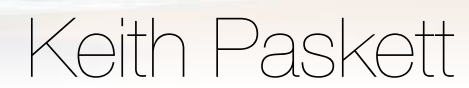

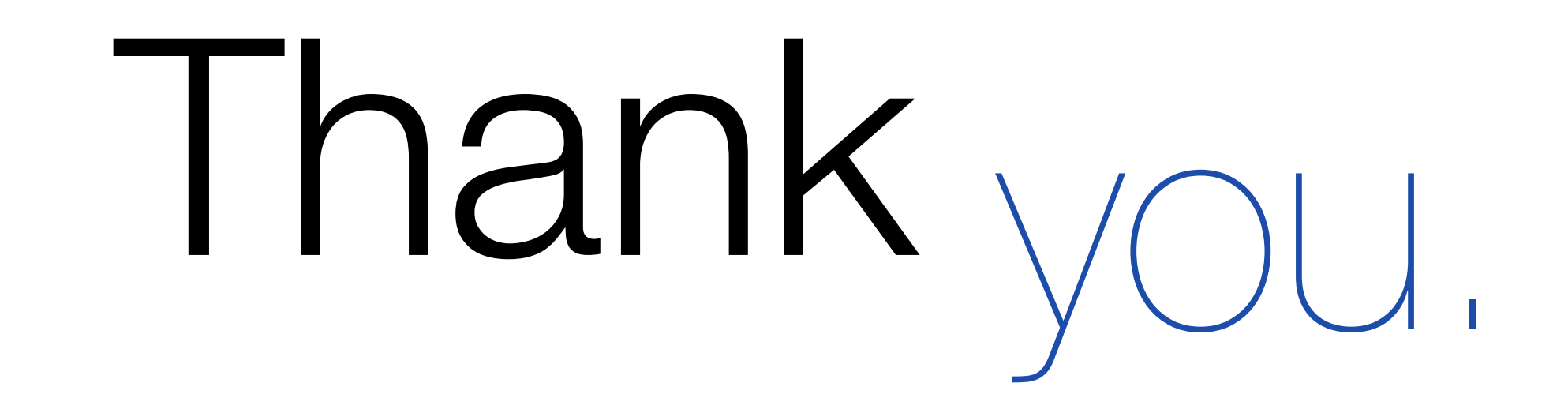

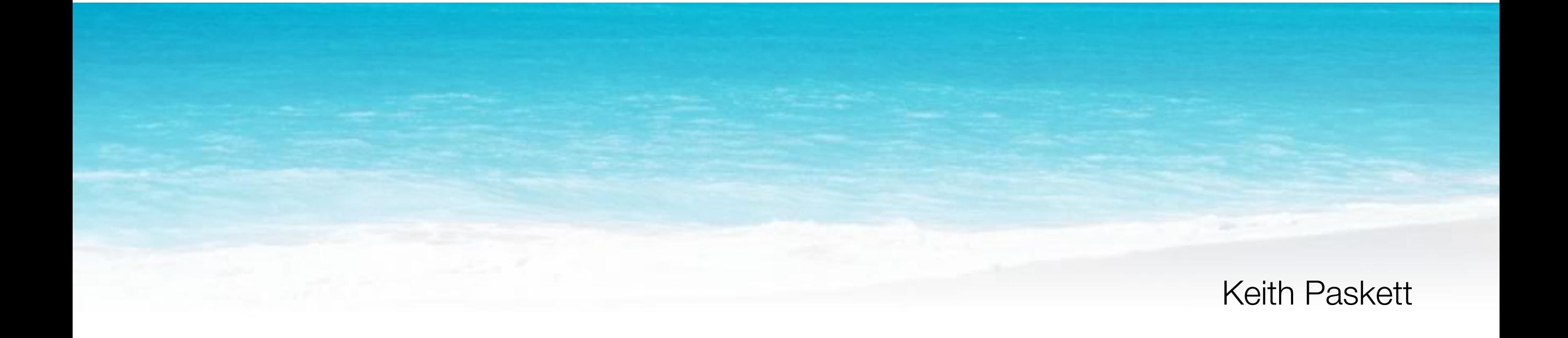